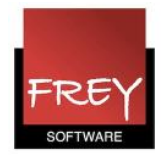

## Hvordan sorterer jeg stamdatalisterne?

Du har mulighed for sortere dine stamdata i menuen Stamdata. Med et lille flueben kan du vælge, at sortering af dine stamdata også skal gælde i drop-down-listerne i menuerne: Undervisning og Skema.

## Sorter stamdata

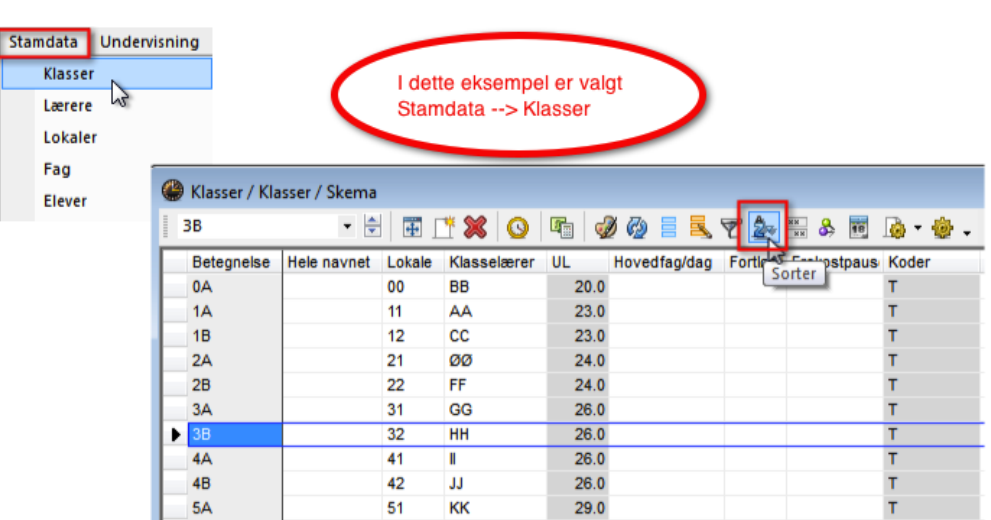

Klik på ikonet til sortering af stamdata.

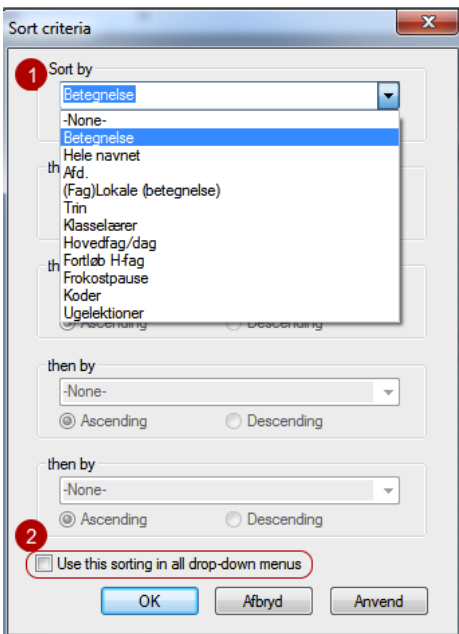

1. Vælg hvordan dine stamdata skal sorteres.

2. Hvis du ønsker, at sorteringen skal slå igennem til drop-down-listerne i menuerne: Undervisning og Skema, skal du sætte flueben ved: "Use this sorting in all drop-down menus".